[admin,](https://schoolpathways.com/knowledgebase/doku.php?id=tag:admin&do=showtag&tag=admin) [admin essential](https://schoolpathways.com/knowledgebase/doku.php?id=tag:admin_essential&do=showtag&tag=admin_essential), [student records,](https://schoolpathways.com/knowledgebase/doku.php?id=tag:student_records&do=showtag&tag=student_records) [calpads,](https://schoolpathways.com/knowledgebase/doku.php?id=tag:calpads&do=showtag&tag=calpads) [state reporting](https://schoolpathways.com/knowledgebase/doku.php?id=tag:state_reporting&do=showtag&tag=state_reporting)

## **9th Grade Entry Year: Capturing Information from CALPADS**

**Step 1**: In School Pathways, access student dashboard. Copy **SSID**.

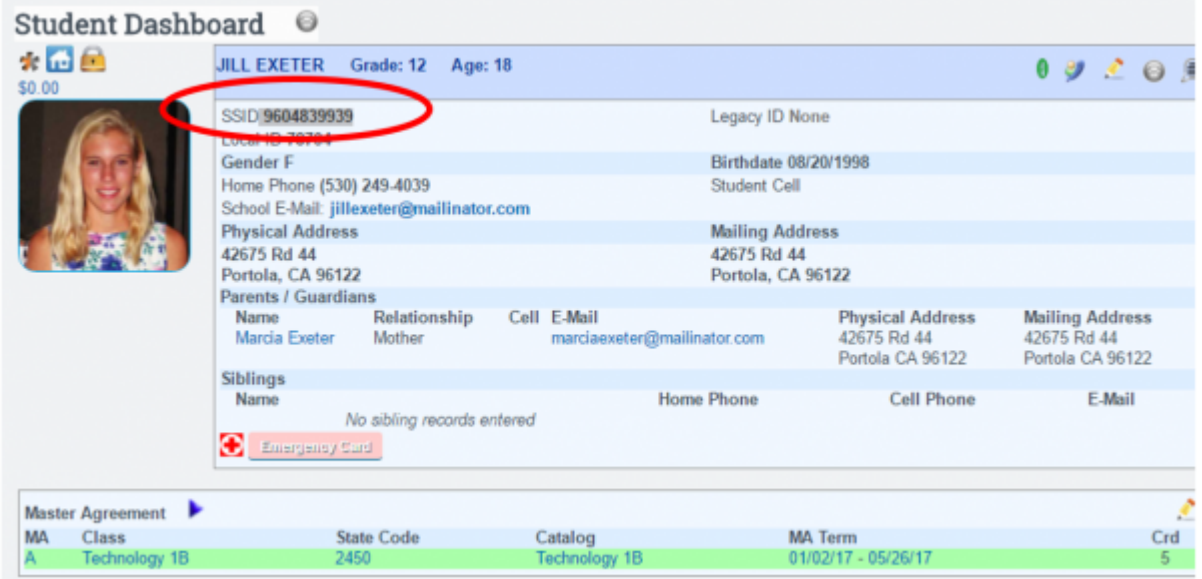

**Step 2**: In CALPADS, search for the student. **SSID Enrollment>Online Maintenance>Search For Student**.

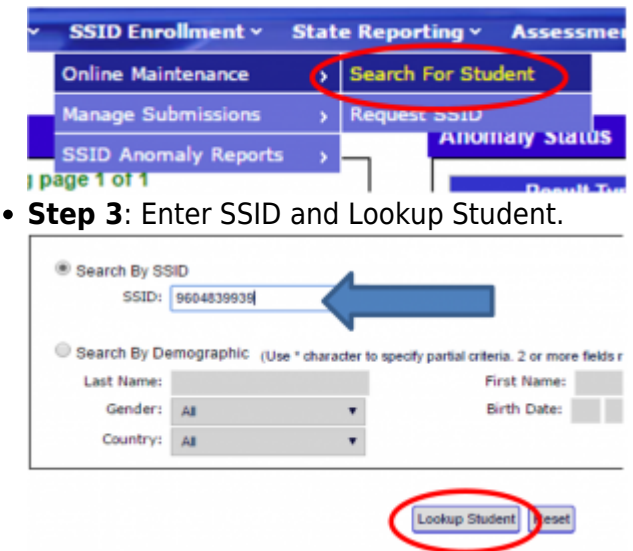

**Step 4**: Click on Student name to access student information.

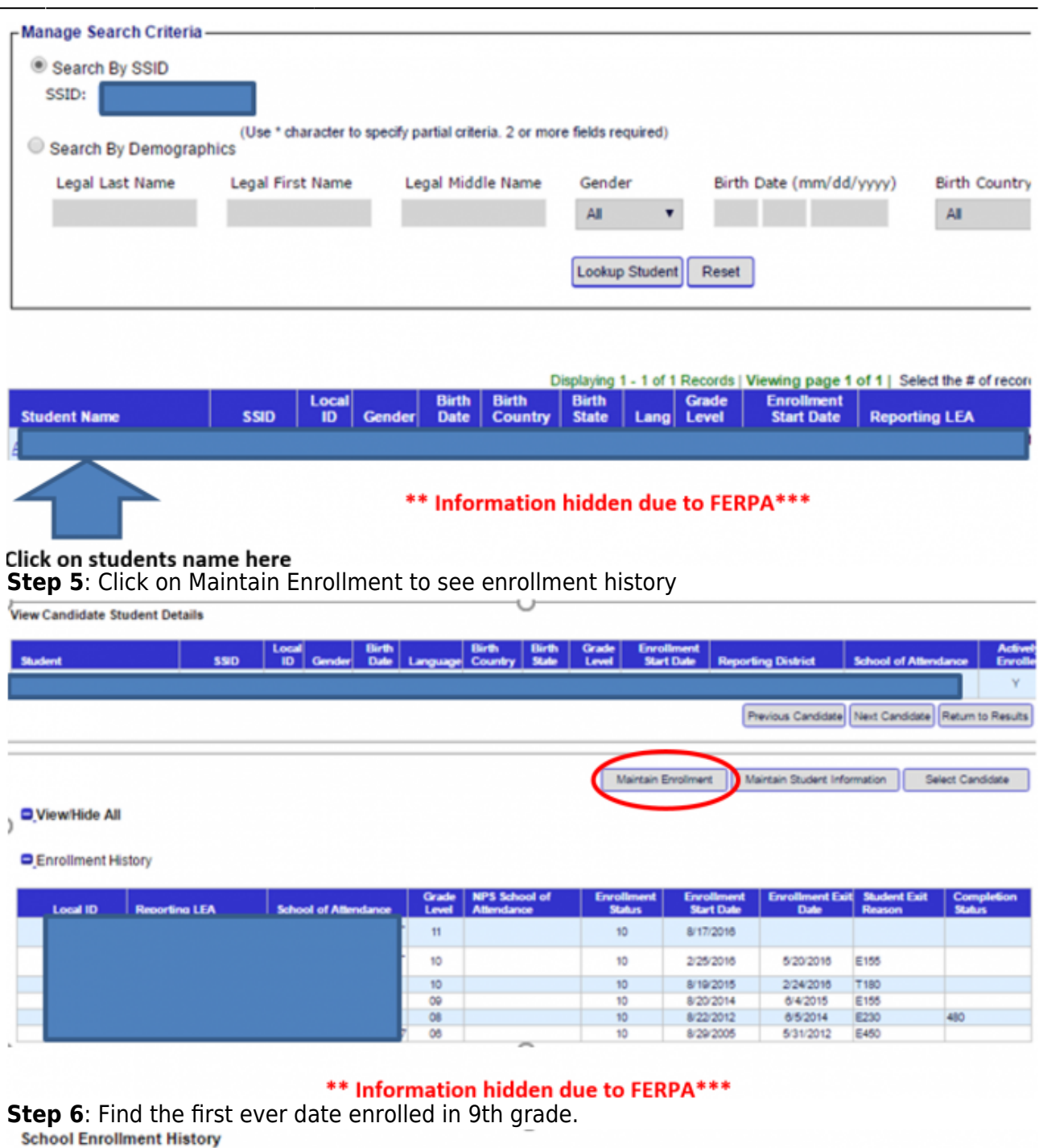

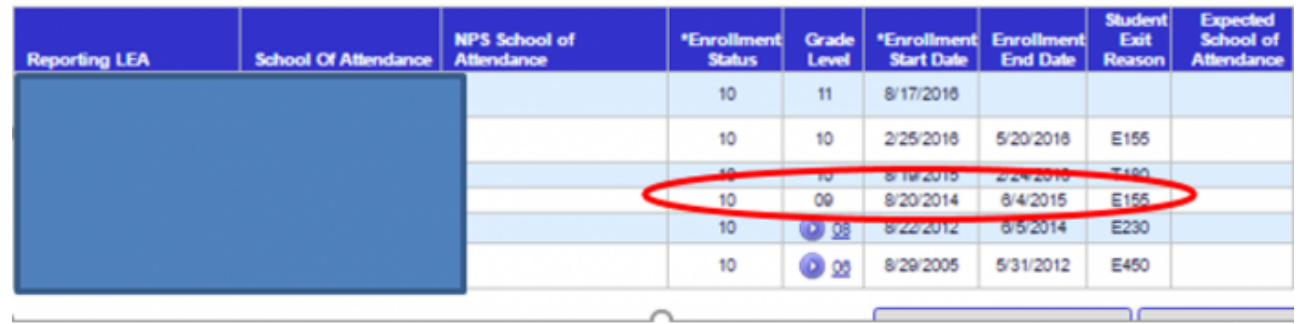

## \*\* Information hidden due to FERPA\*\*\*

**Step 7**: Access 2nd tab student registration form in SchoolPathways. Enter Schoolyear Student First Entered 9th Grade and save.

 $\bullet$ 

 $\bullet$ 

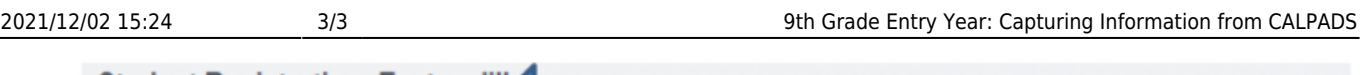

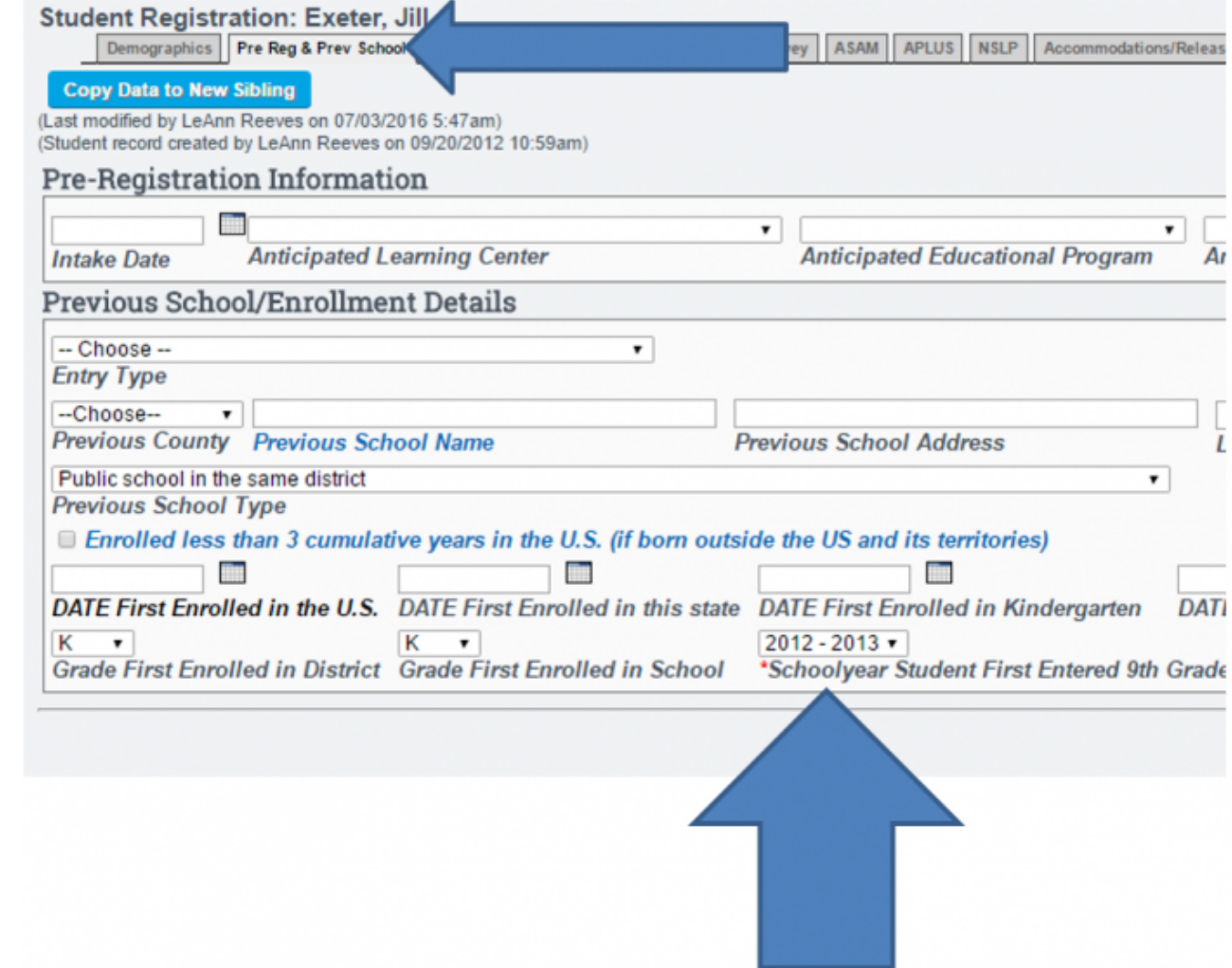

## From:

<https://schoolpathways.com/knowledgebase/> - **School Pathways Knowledge Base**

## Permanent link:

**[https://schoolpathways.com/knowledgebase/doku.php?id=state\\_reporting:ninth\\_grade\\_entry](https://schoolpathways.com/knowledgebase/doku.php?id=state_reporting:ninth_grade_entry)**

Last update: **2017/04/05 17:38**